## **Tranxfer** Enviar archivos, Recibir archivos, Tranxfer link

## Cómo puedo añadir los archivos solicitados por Tranxfer

Incluso si no tiene una cuenta de Tranxfer, se le puede solicitar que envíe documentos utilizando esta plataforma. Un remitente, que tenga un usuario Tranxfer, puede enviarte una transferencia de recepción.

El usuario recibirá una notificación en su bandeja de entrada, dónde podrá acceder al espacio seguro habilitado de Tranxfer, pulsando sobre "Subir de forma segura"

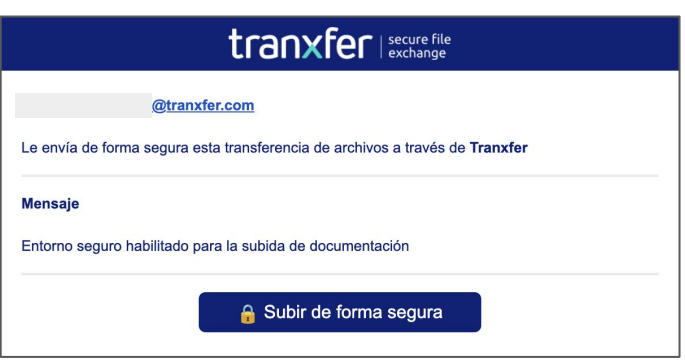

Dentro de la consola de Tranxfer, el usuario podrá añadir los documentos de forma segura, el sistema validará los archivos y los encriptará.

Una vez subidos todos los documentos, solo hay que pulsar sobre "Enviar" y los documentos serán transferidos de forma segura.

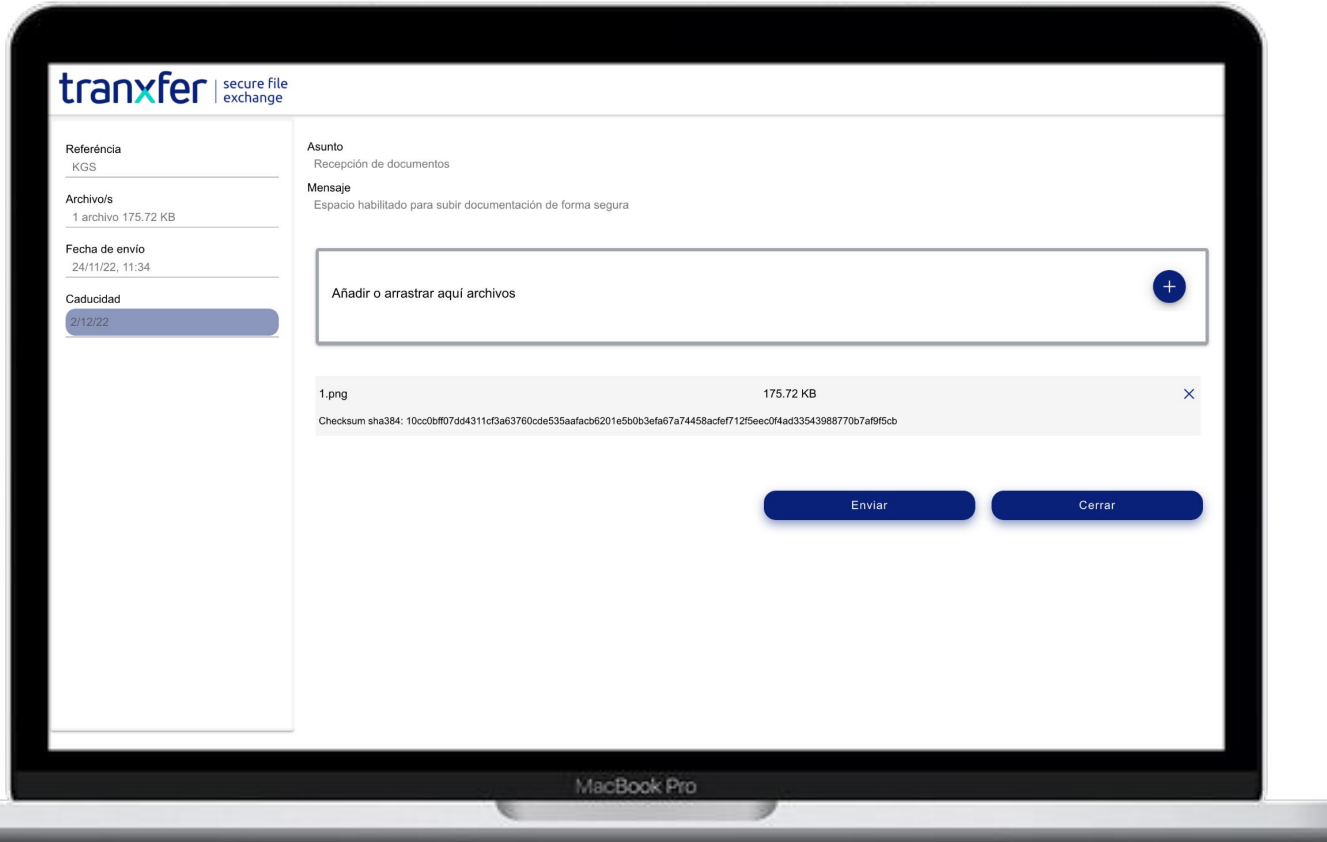